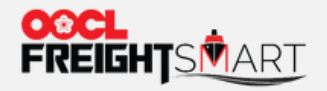

### **Cargo Tracking+**

# **Cargo Tracking+**

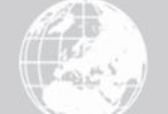

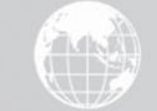

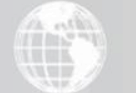

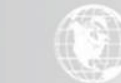

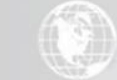

Effective Date: 5 Sep 2022

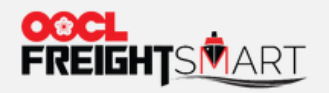

You can have an overview of all containers' locations on the map with a breakdown of counts by Shipment Cycle

 $\sqrt{2}$  Overview

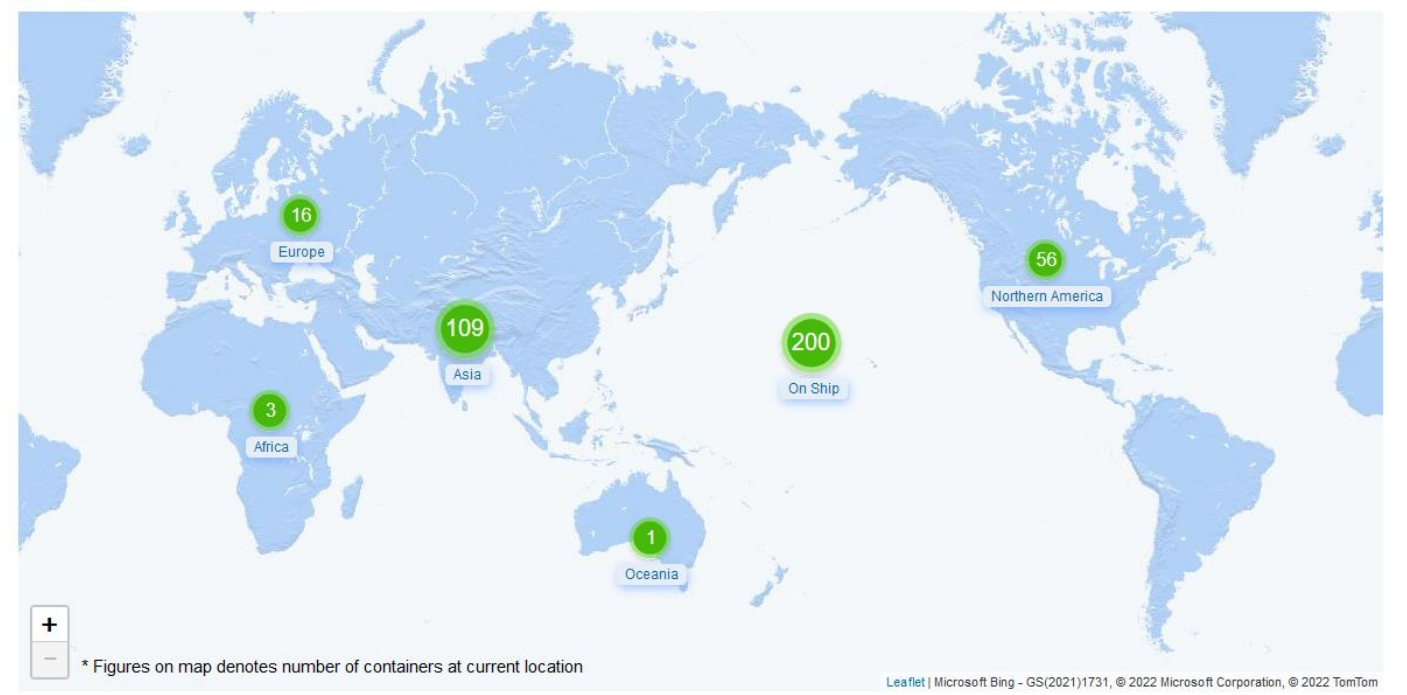

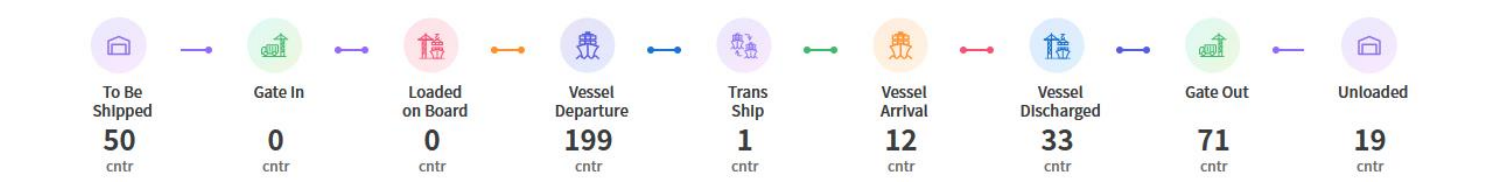

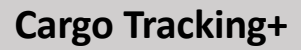

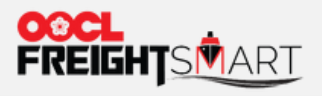

Zoom in to view containers by Country.

 $\sqrt{2}$  Overview

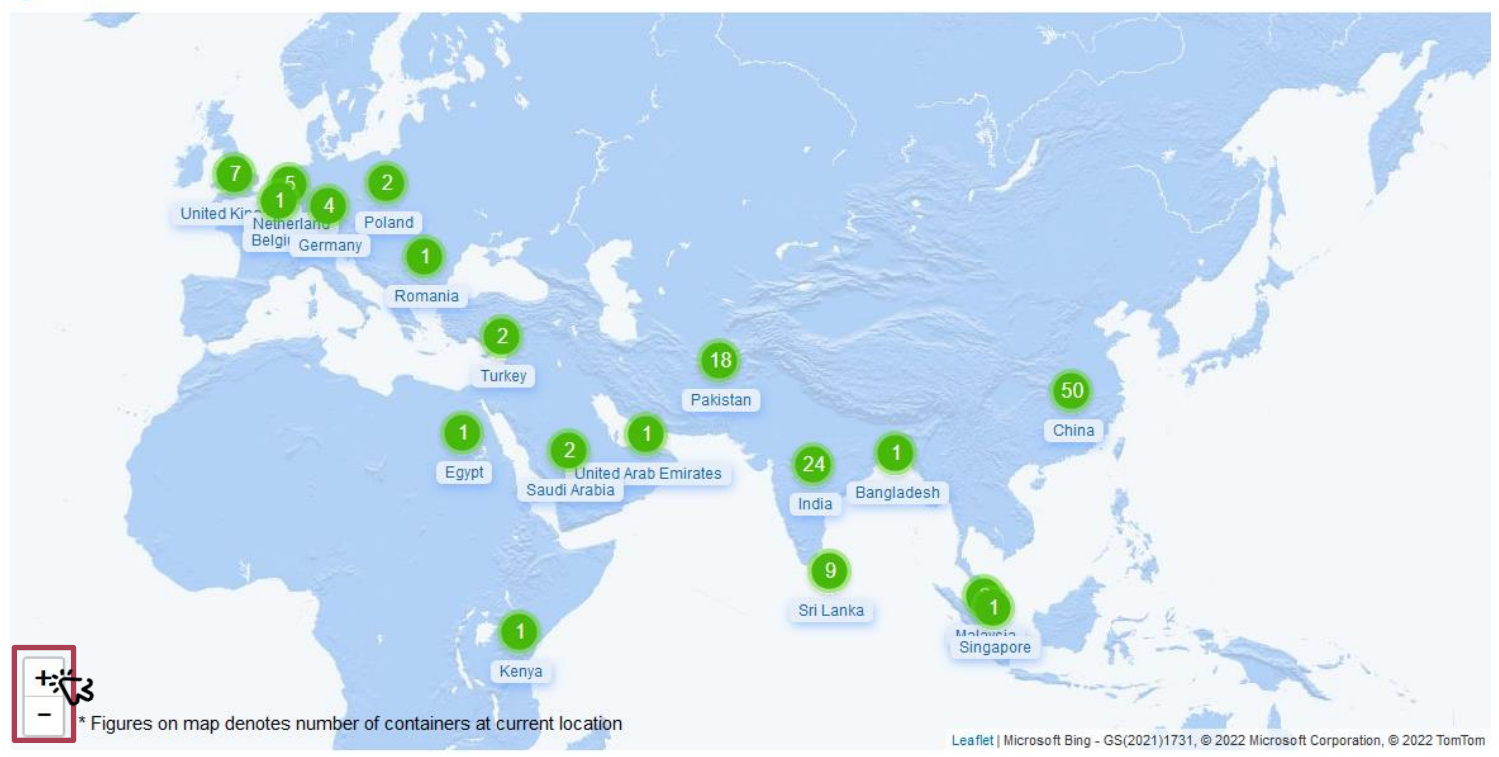

**Cargo Tracking+**

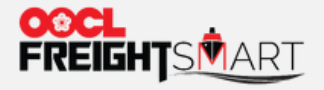

## **How to Check Cargo Status by Location**

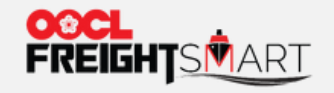

By hovering the curser over the Continent Icon, you will see a summary of locations by Country. To view orders by Continent/Country, you can click on either Continent Icon/Country Name.

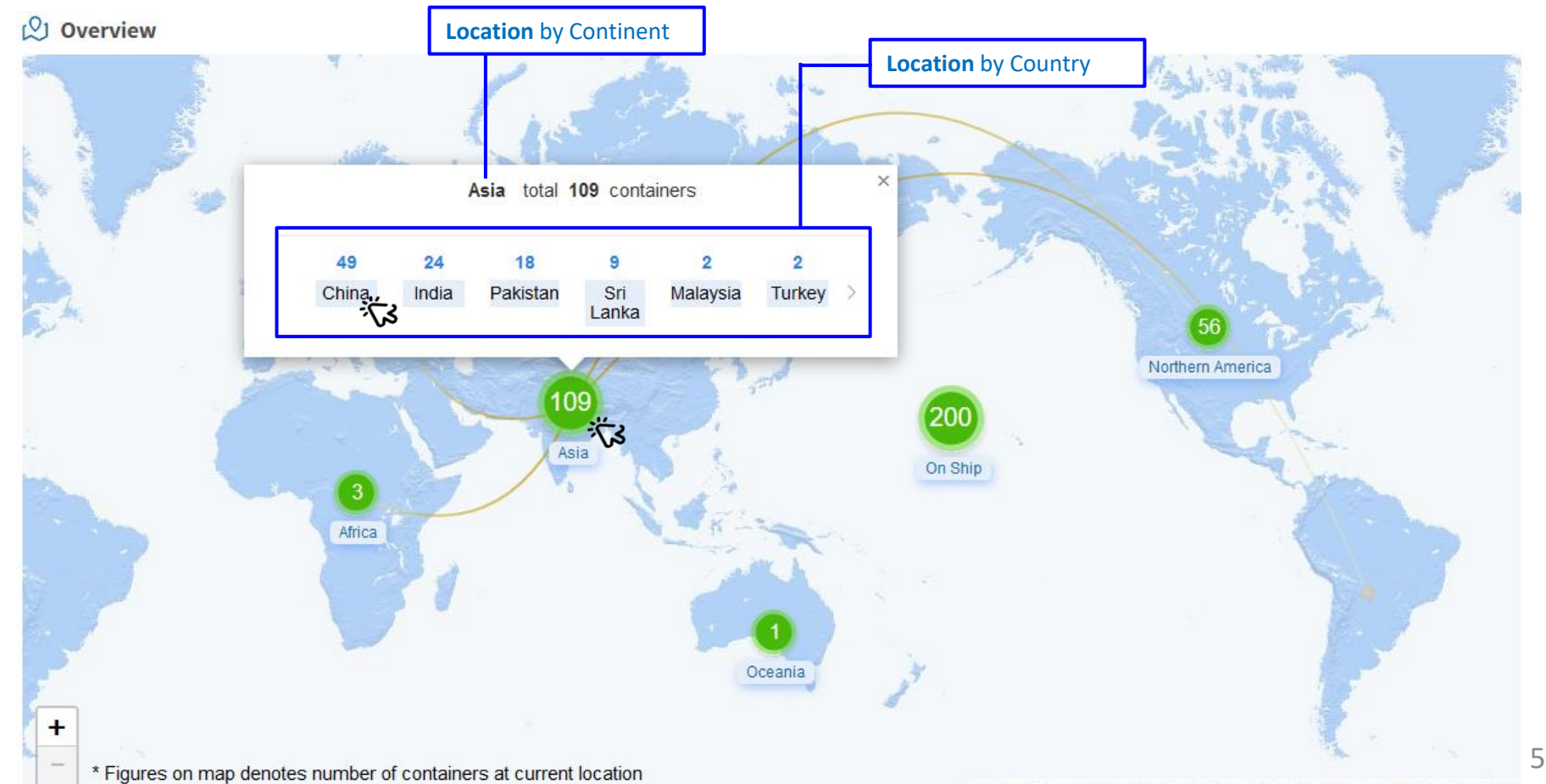

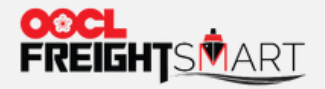

 $\times$ 

#### **Step 2**

You can view your bookings by *Destination Continent, Cargo Status and Booking/ BL/ Container No*.

**Route Details** 

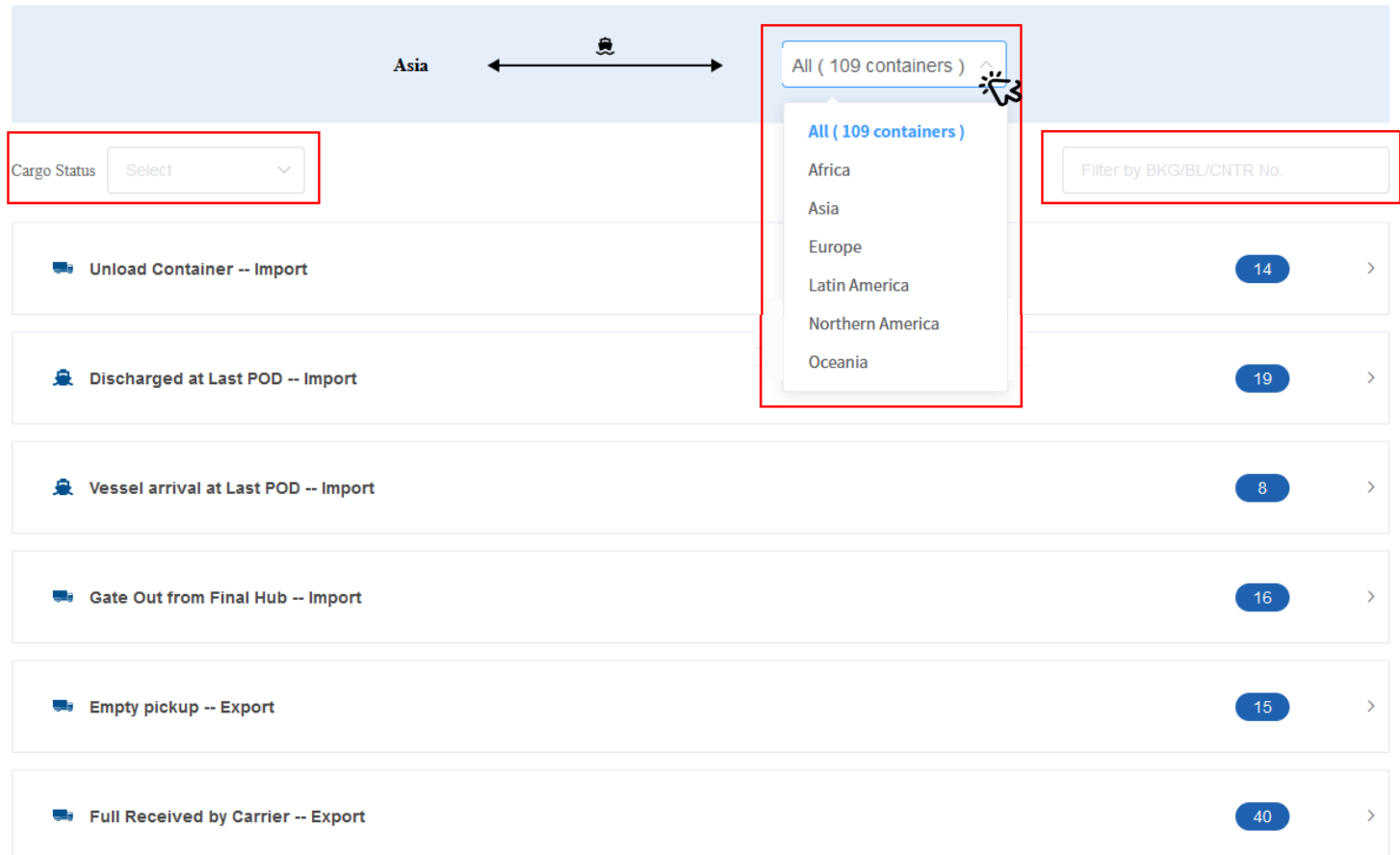

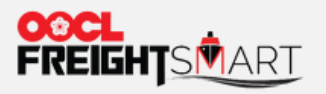

 $\times$ 

#### **Step 3**

Expand to view all bookings under a Cargo Status.<br>Route Details

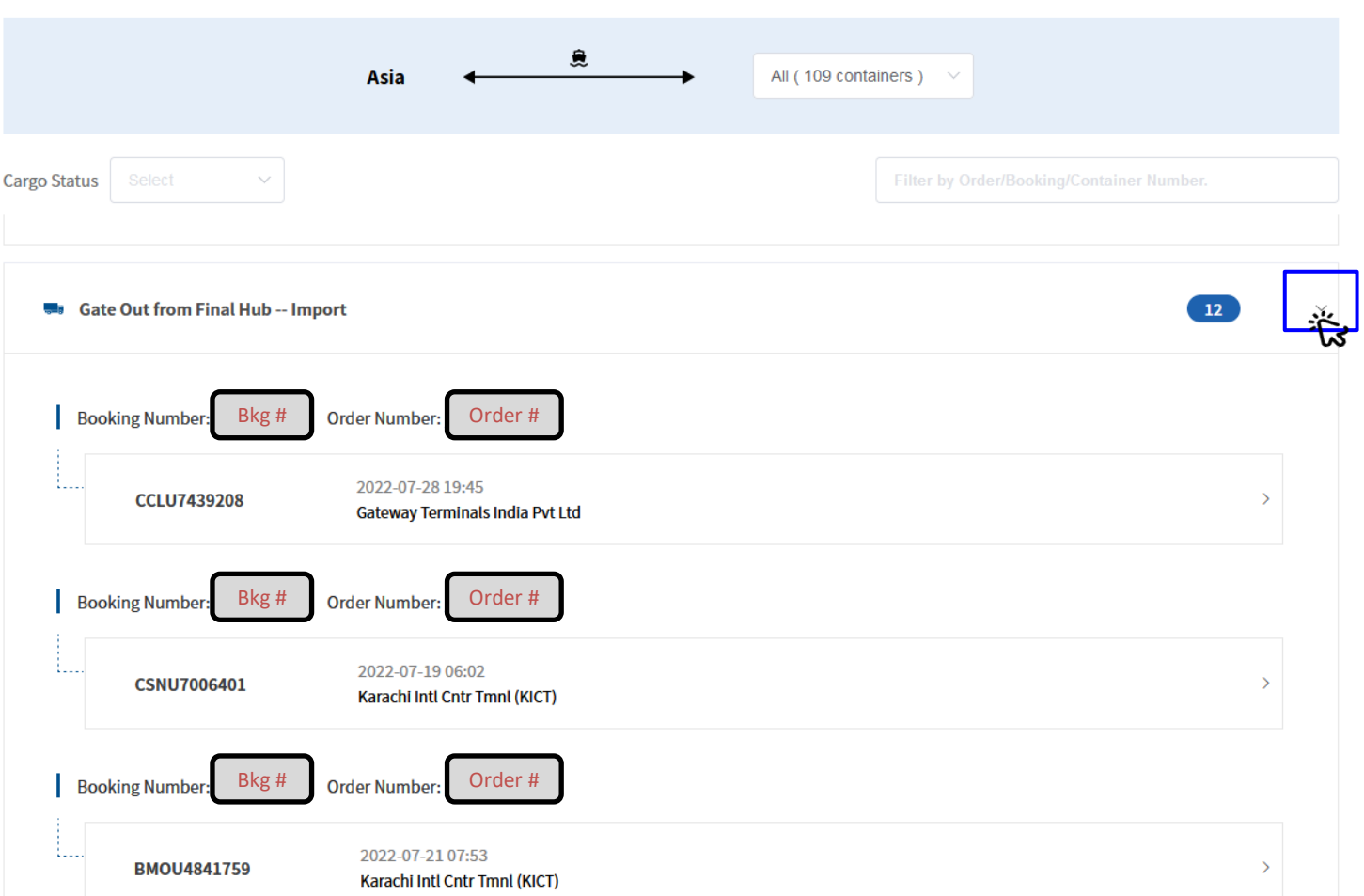

7

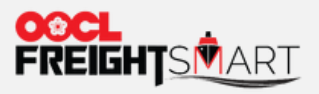

Expand container details to see full routes and whole cargo flow timelines.

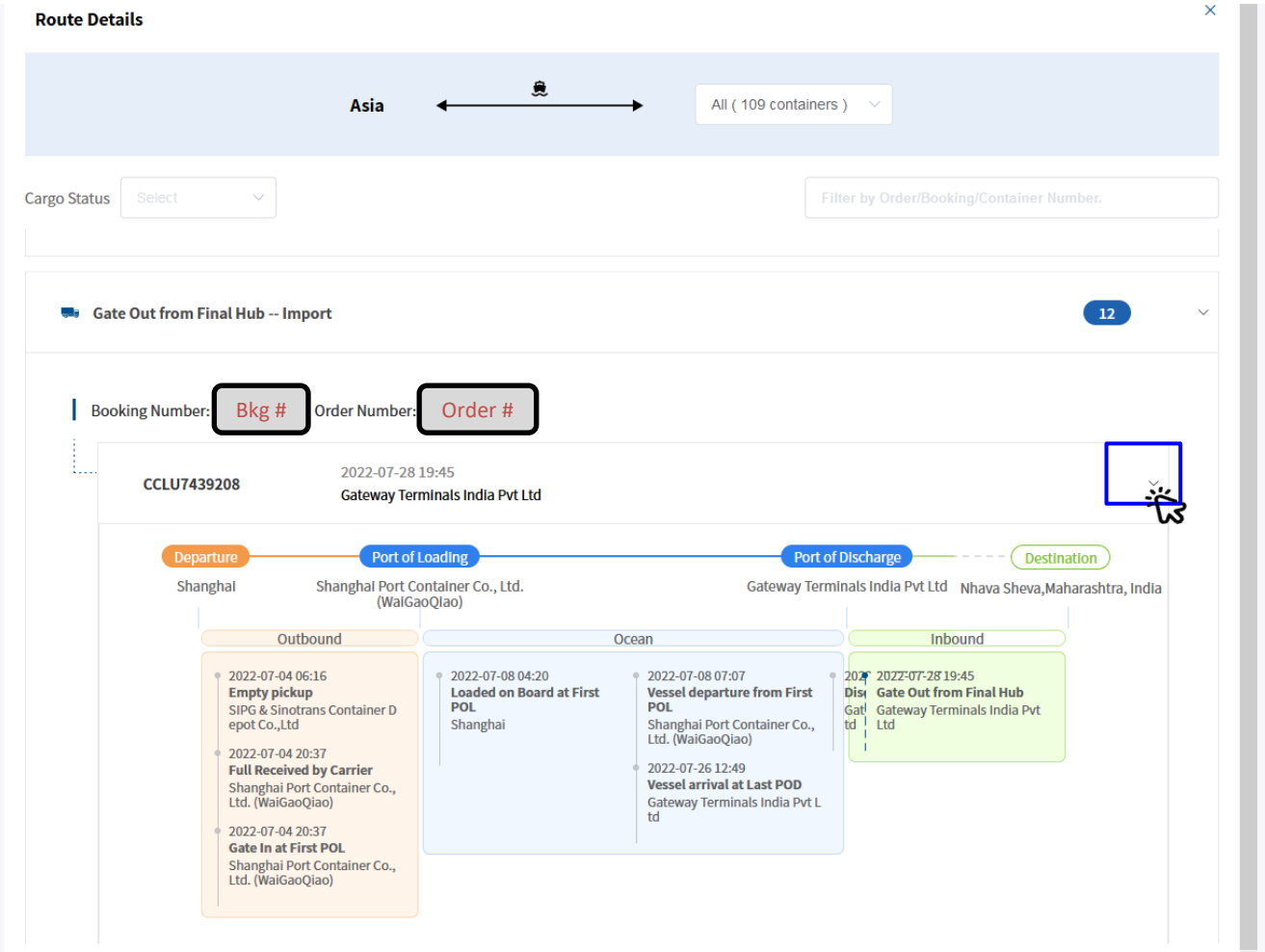

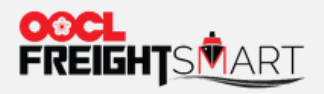

By clicking order/booking no., you can view container latest status.

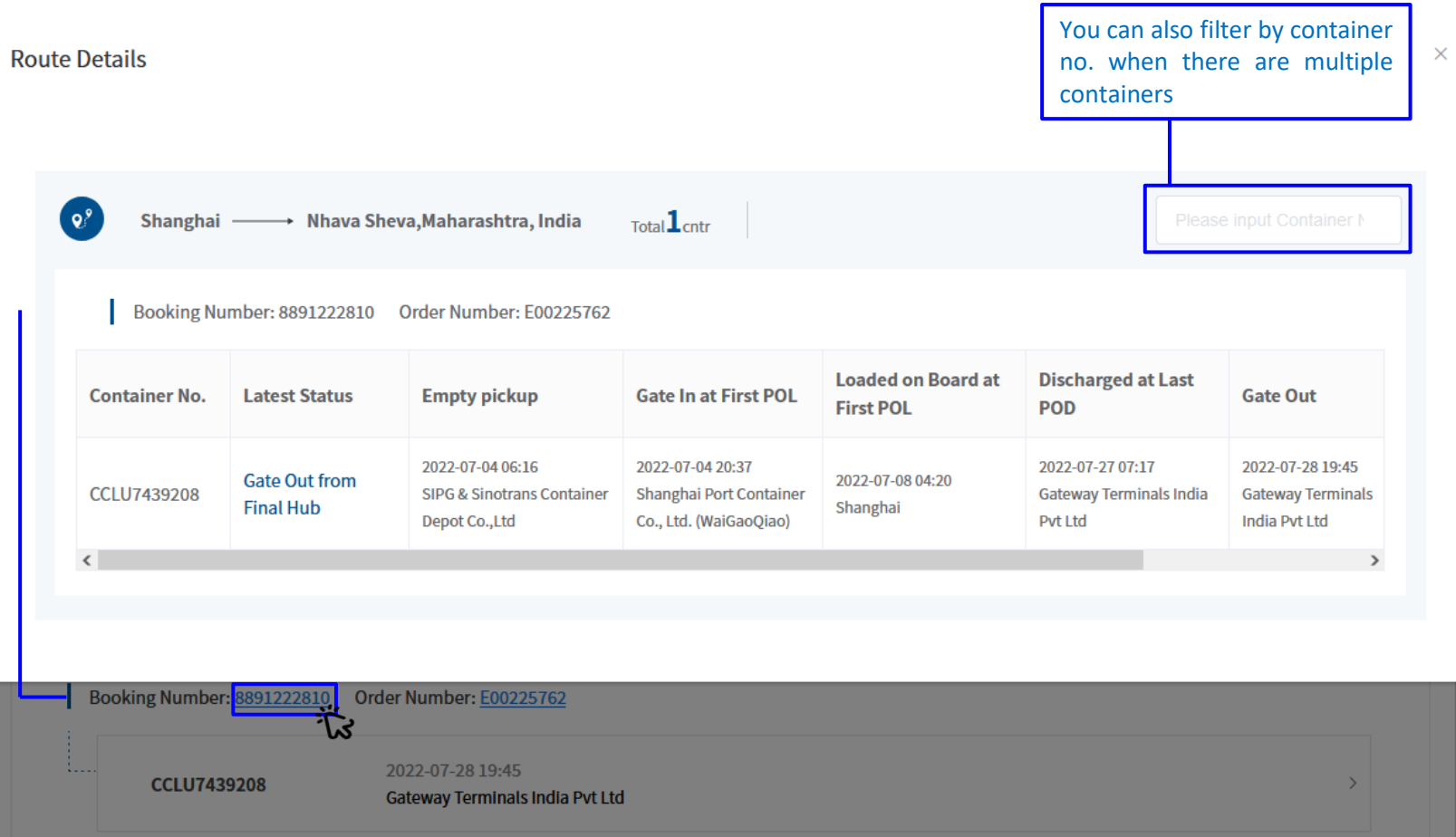

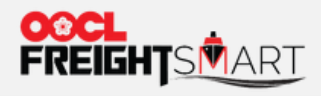

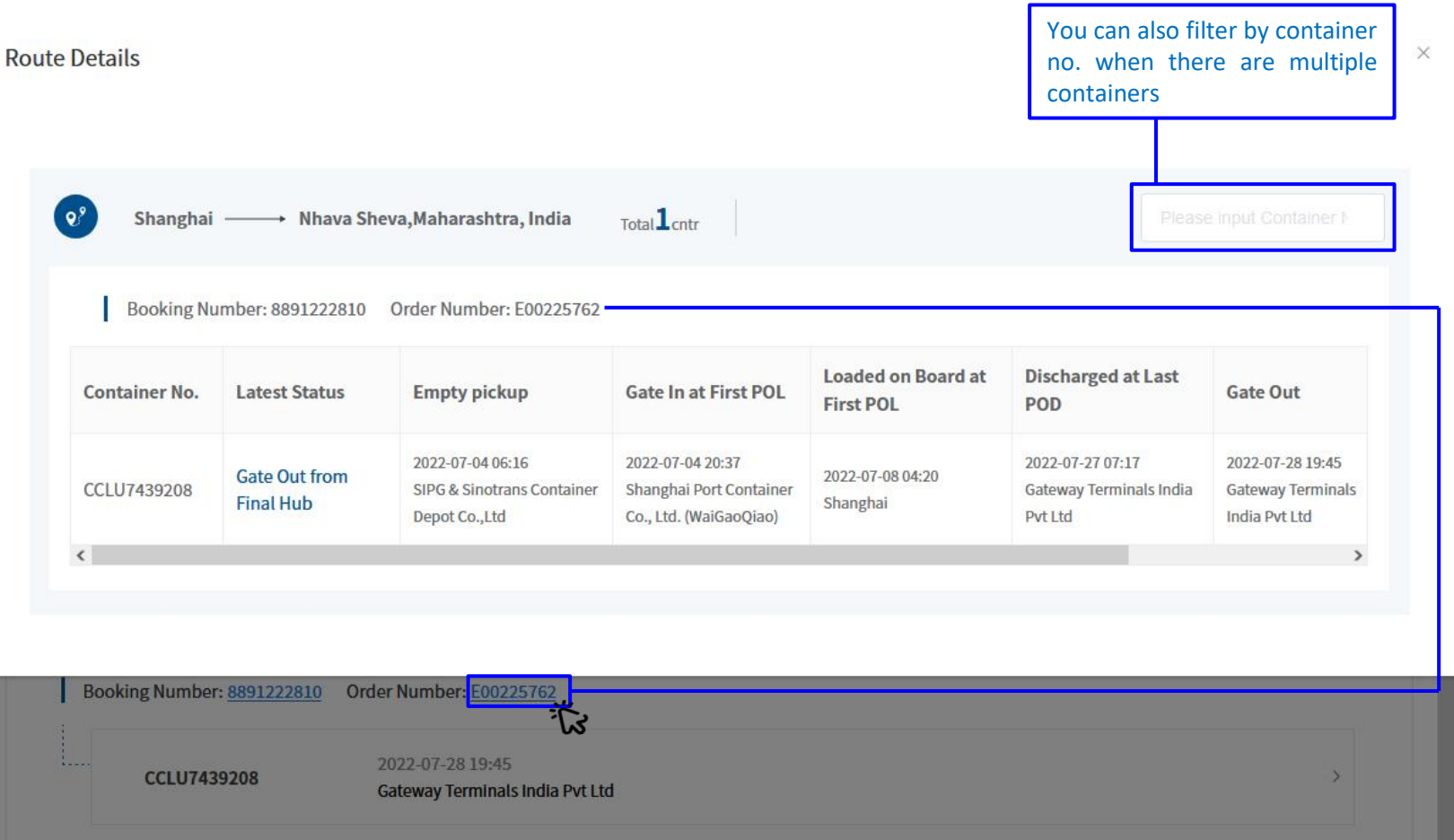

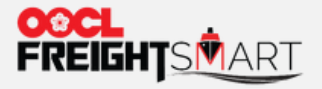

You will see the **i**con next to "**Container #**" for a **trucking order**, you can hover cursor over the icon to see trucking information.

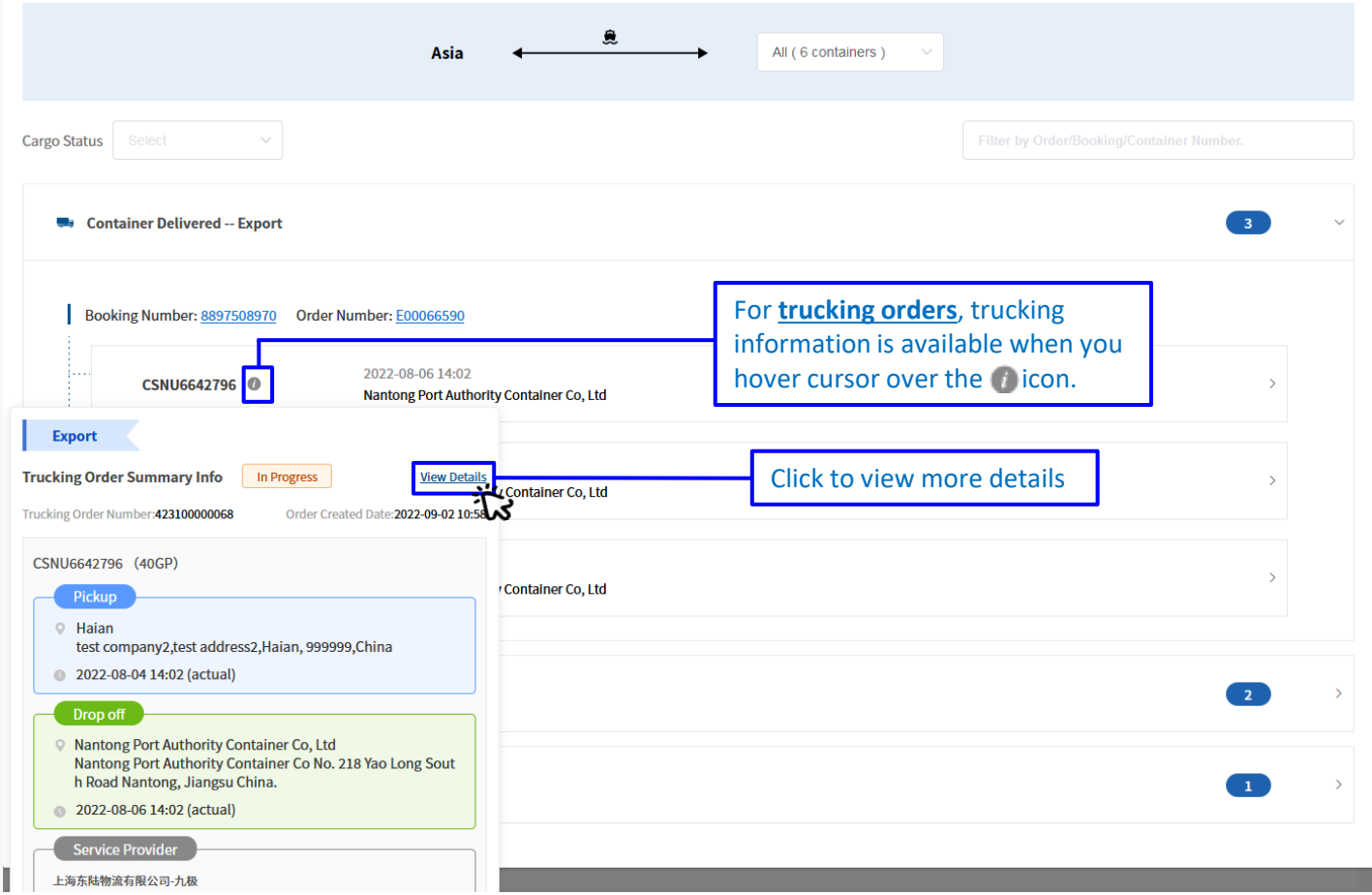

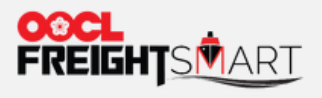

You will find trucking details in Trucking Order Details.

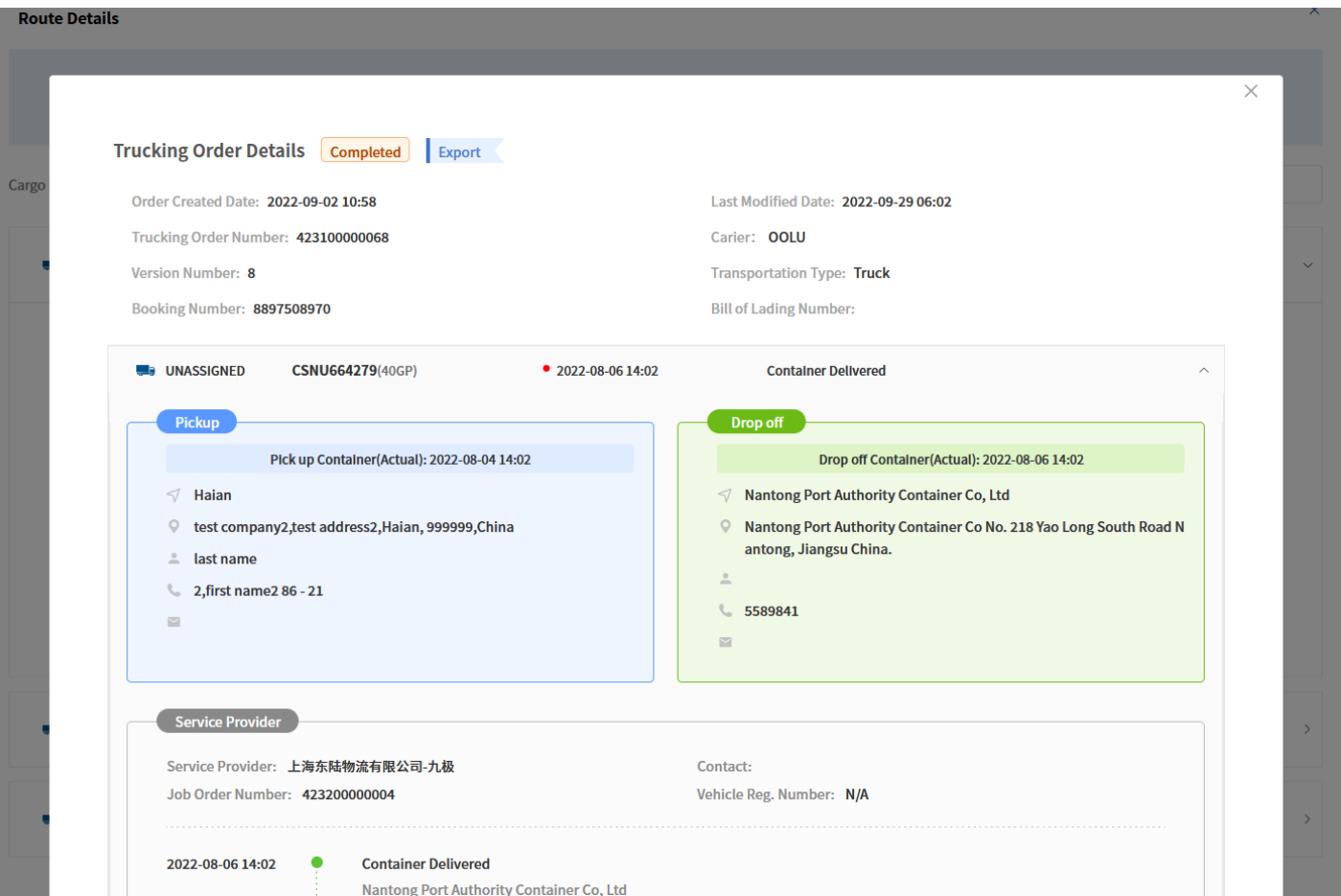

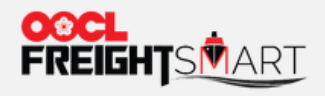

Similarly, you can click "**On Ship**" icon to view orders/booking at sea.

**Q** Overview

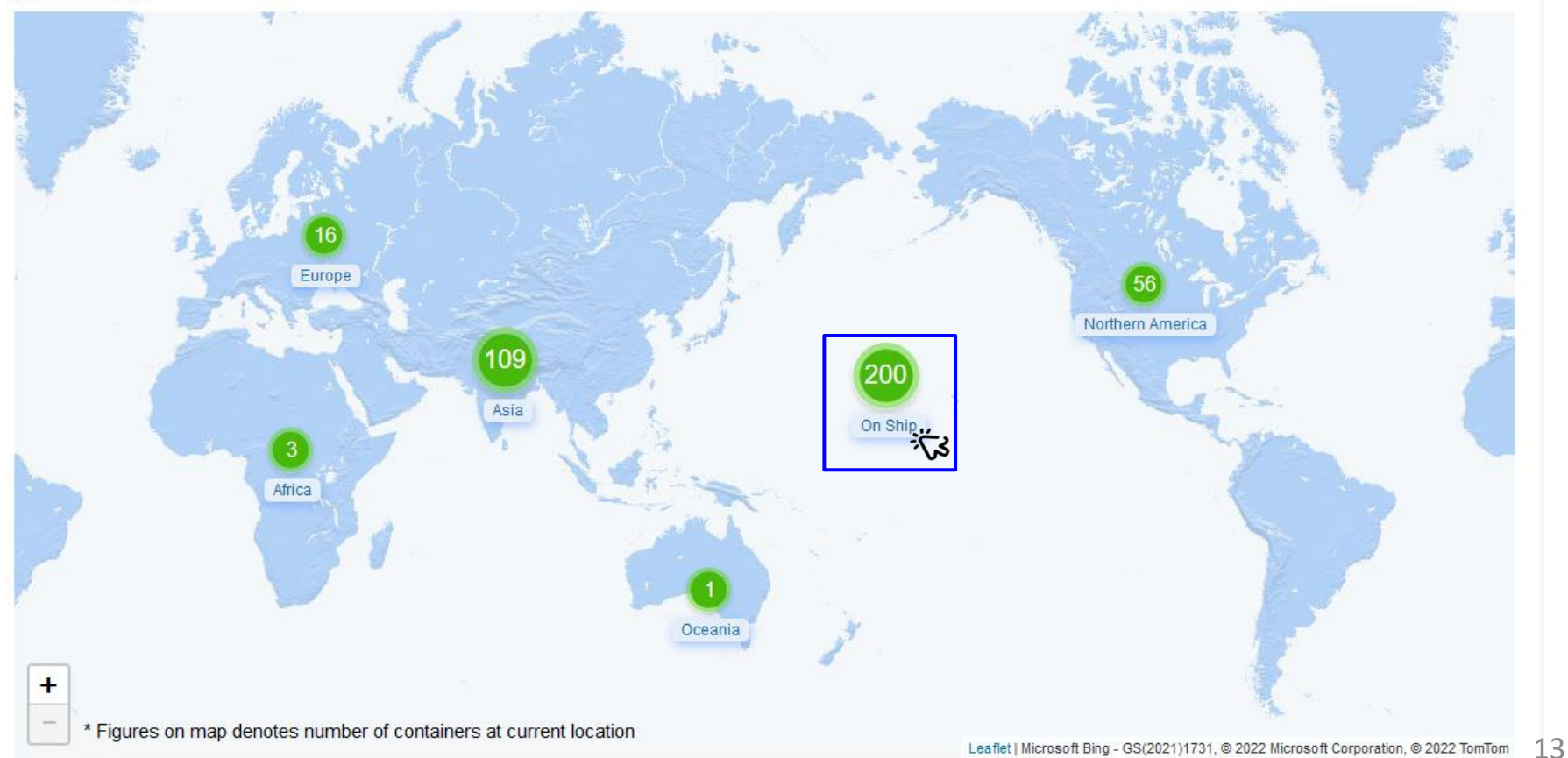

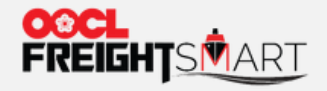

Vessels are sorted by ETA in ascending order. Filters by *Origin/ Destination Continent, Direct Vessel/ Transhipment, Booking/ BL/ Container Number and full Vessel Name* are available to easily locate your containers.

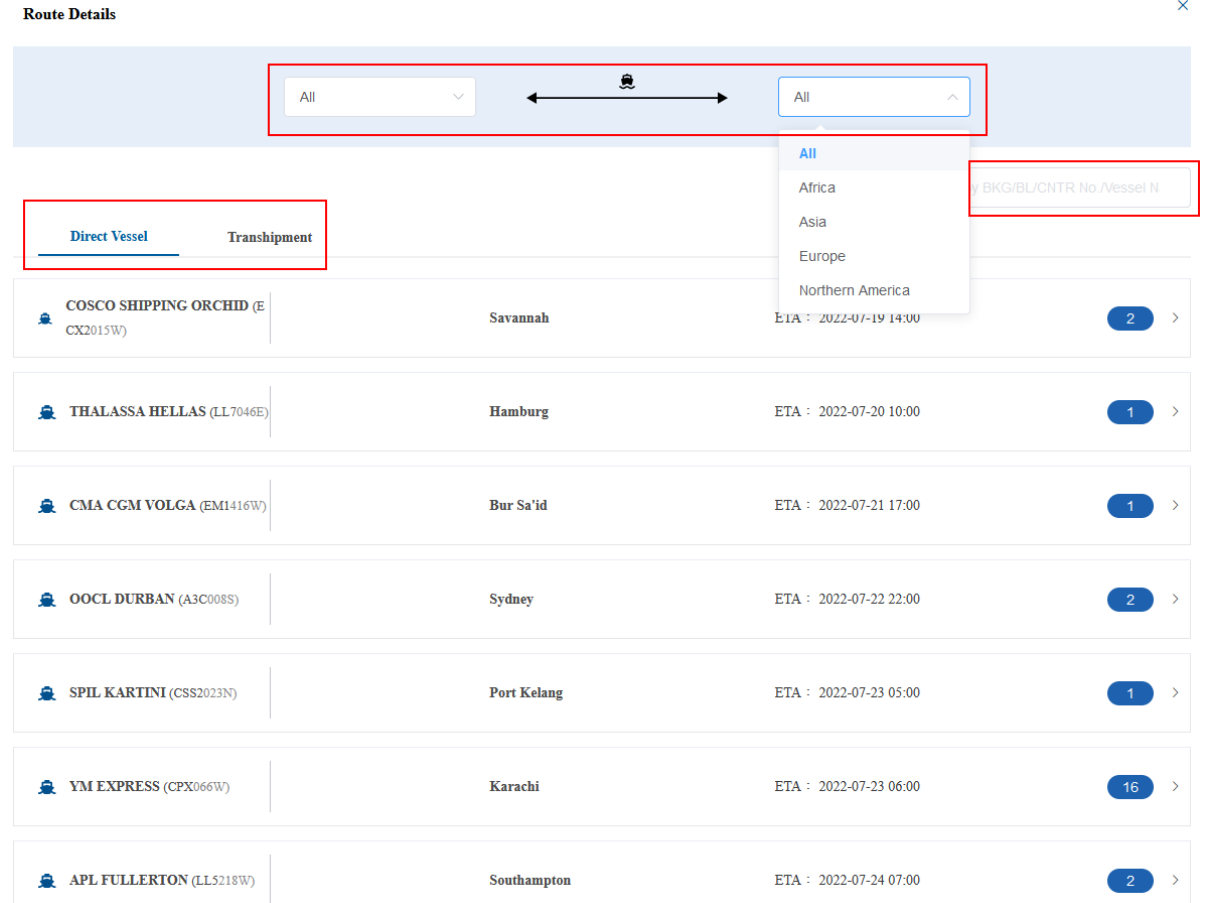

14

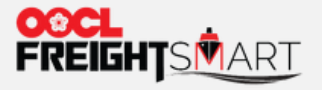

Click arrow to expand for containers' detailed milestones.

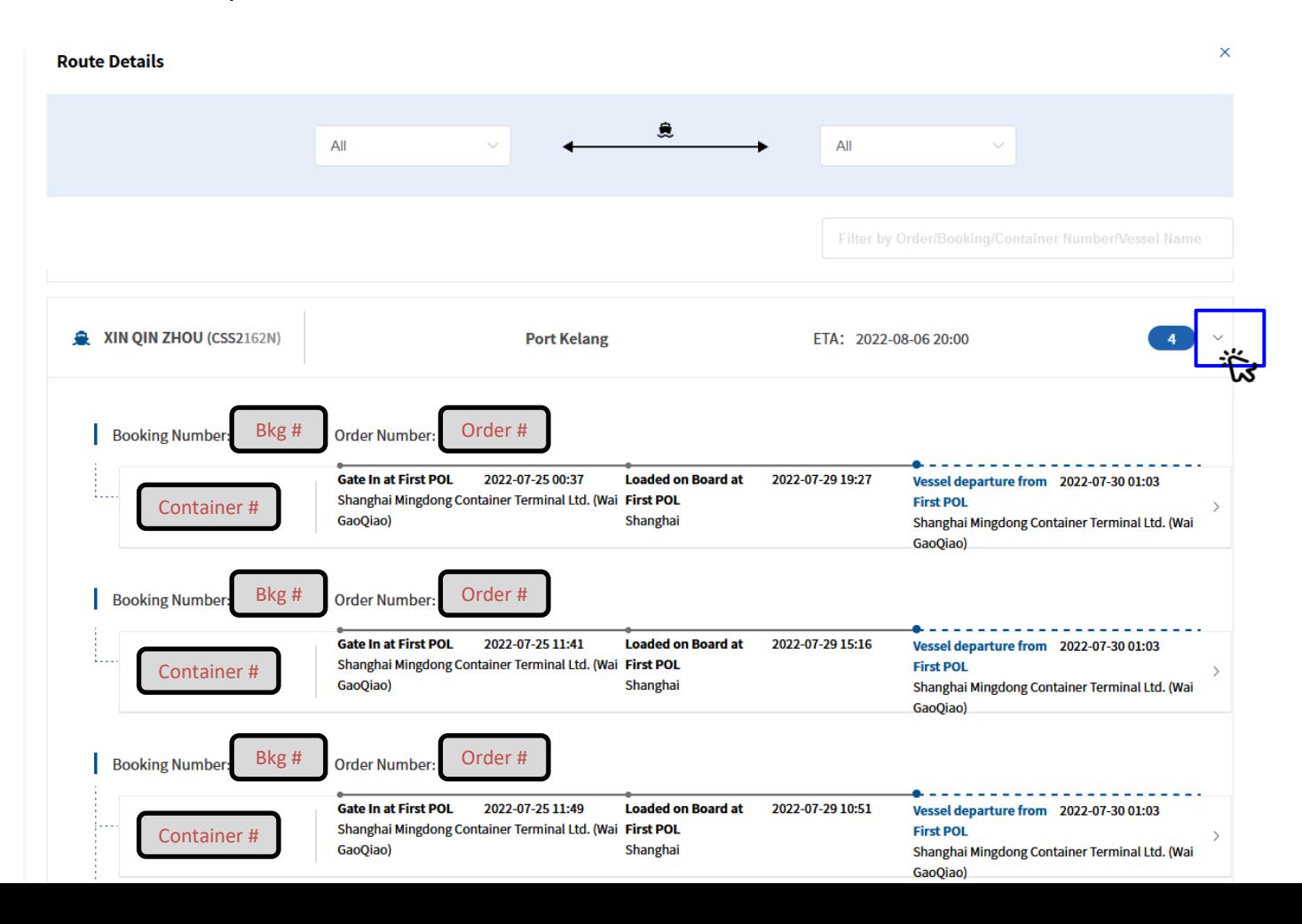

15

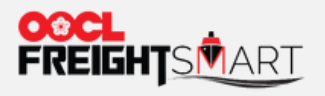

 $\times$ 

#### **Step 11**

Expand container details to see full routes and whole cargo flow timelines.

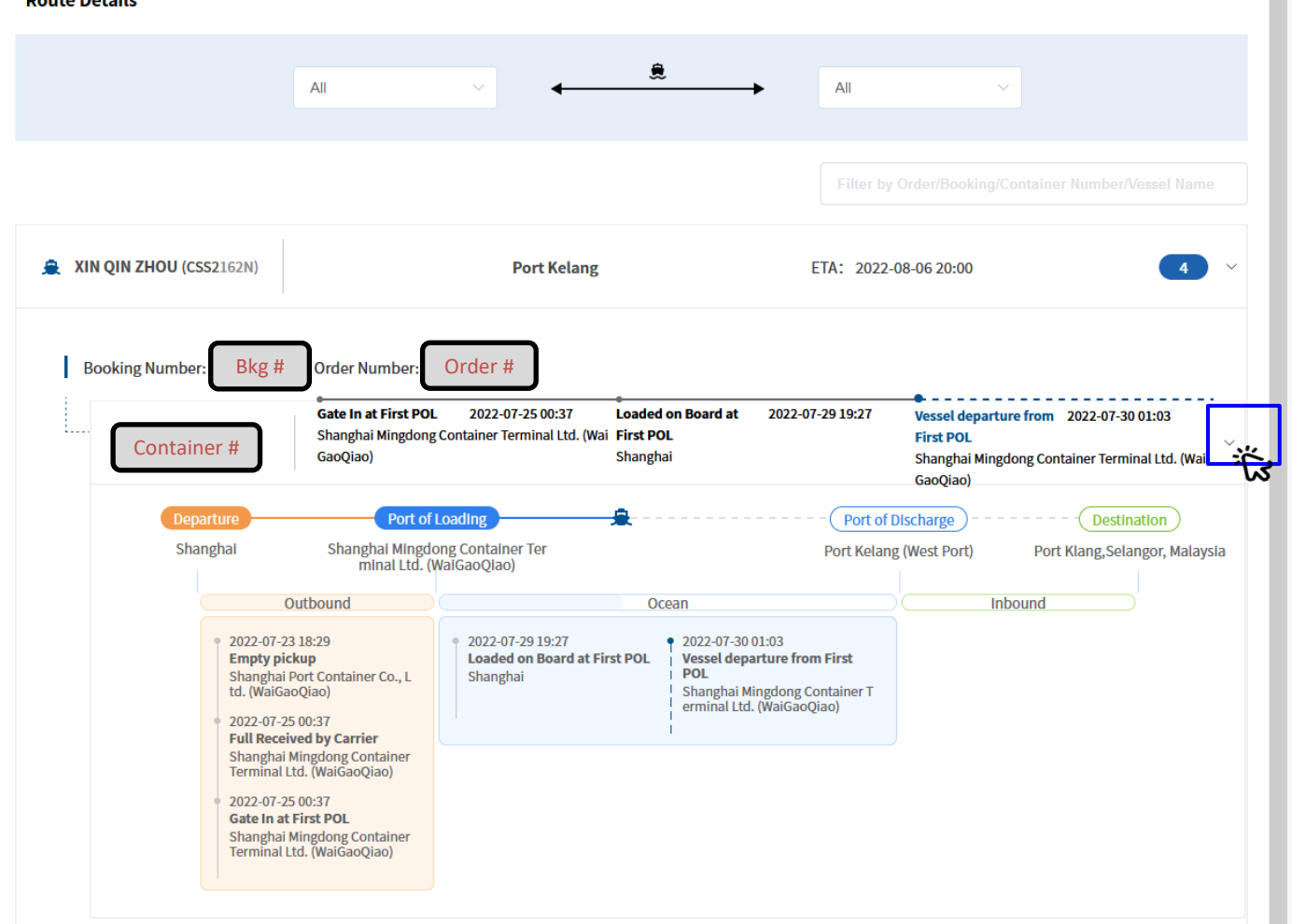

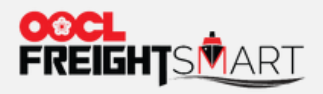

Click order/booking no. to view container latest status.

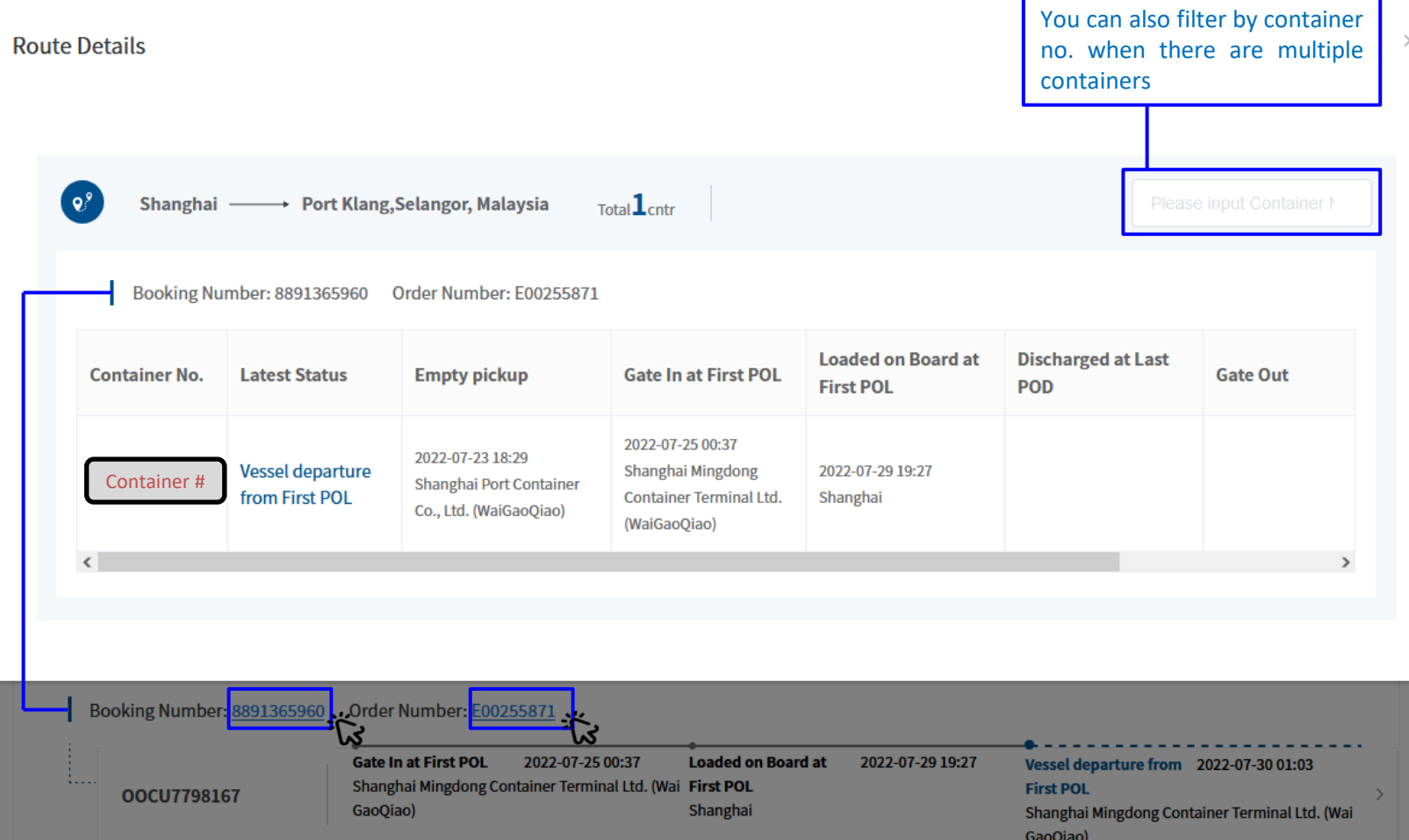

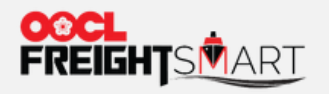

Click the pin icon  $\Omega$  next to the container no. to track vessel location.

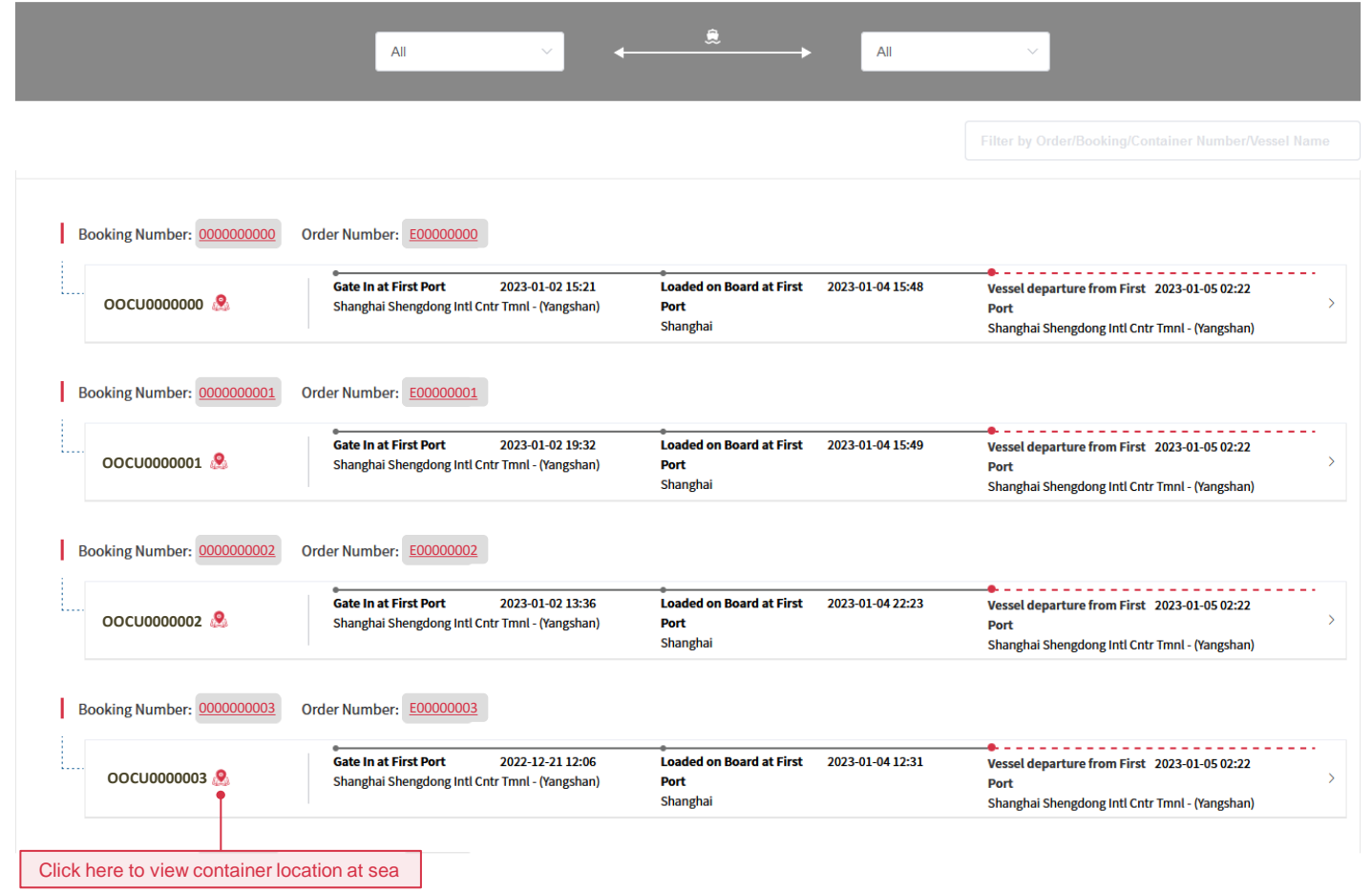

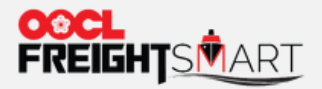

#### A solid line represents the actual route and a dotted line shows estimated path.

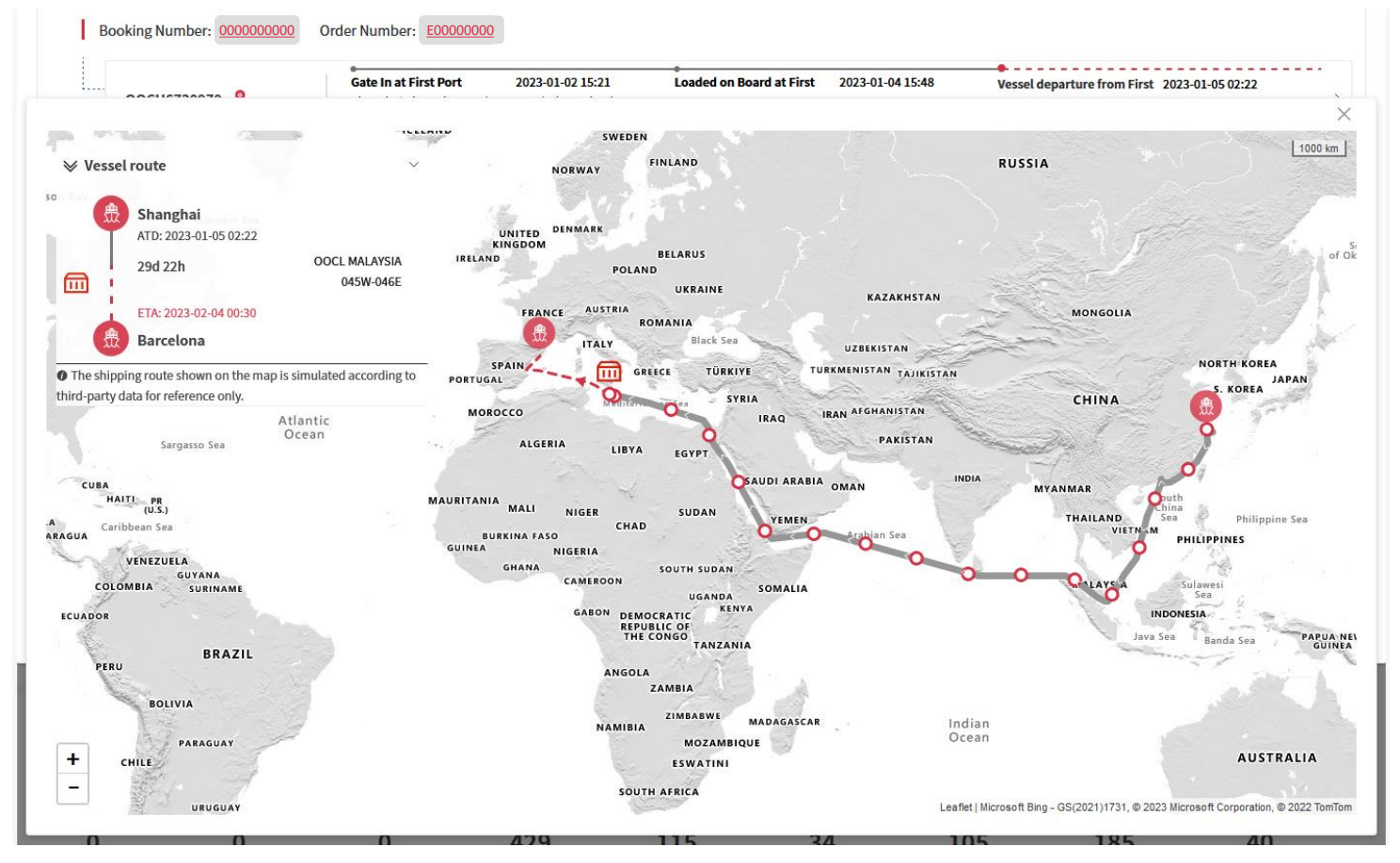

**Cargo Tracking+**

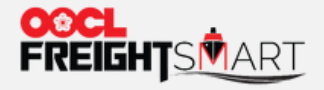

## **How to Check Cargo Status by Shipment Cycle**

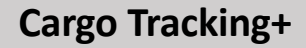

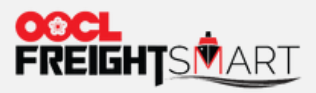

Click Container Status icon to view containers under a particular stage.

 $\sqrt{2}$  Overview

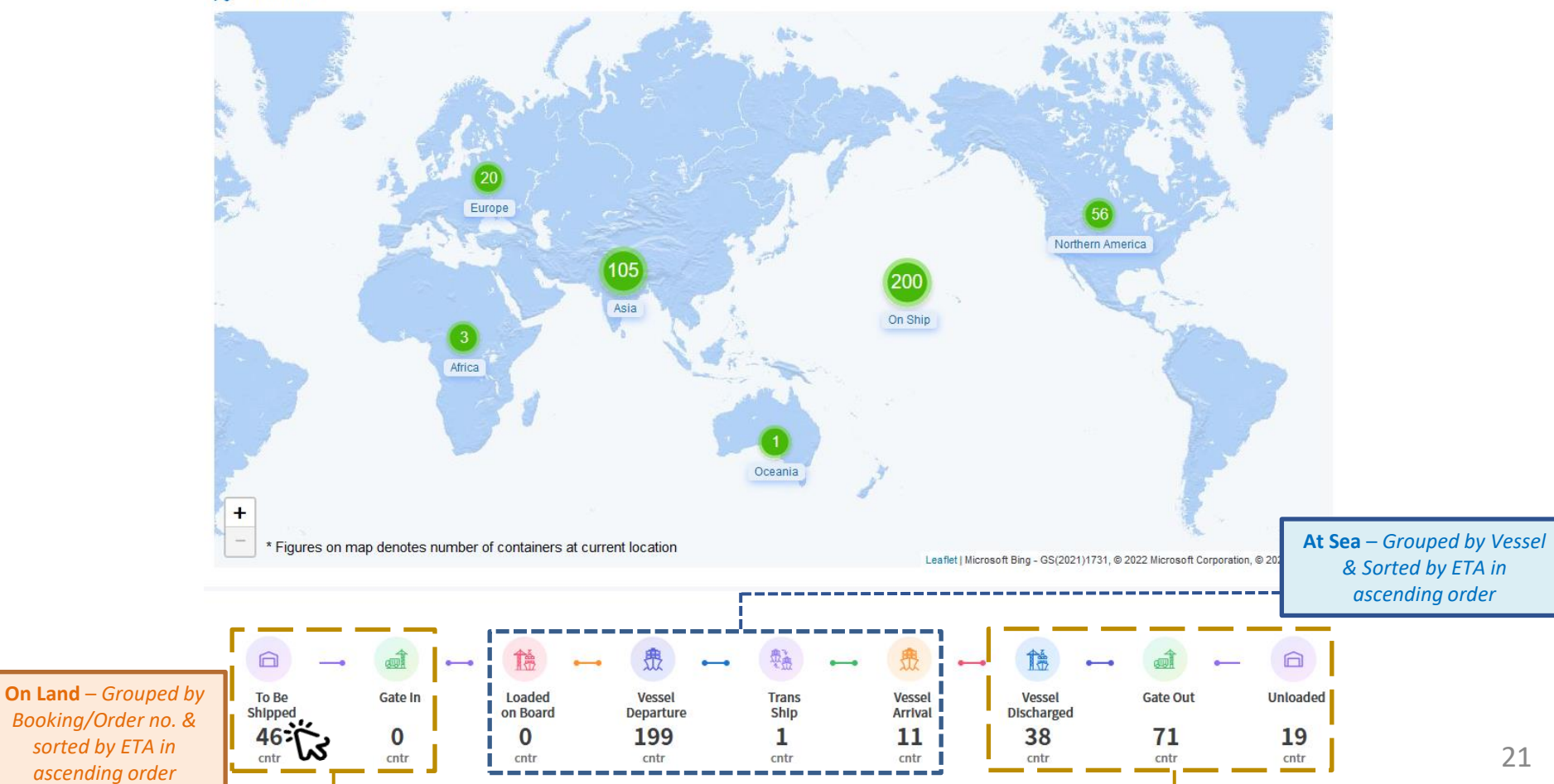

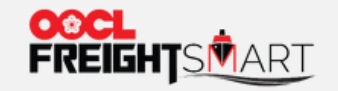

**Cargo Tracking+**

#### **Step 2a – On Land Status**

Expand container details to see full routes and whole cargo flow timelines or Click booking/Order no. to view container status in detail.

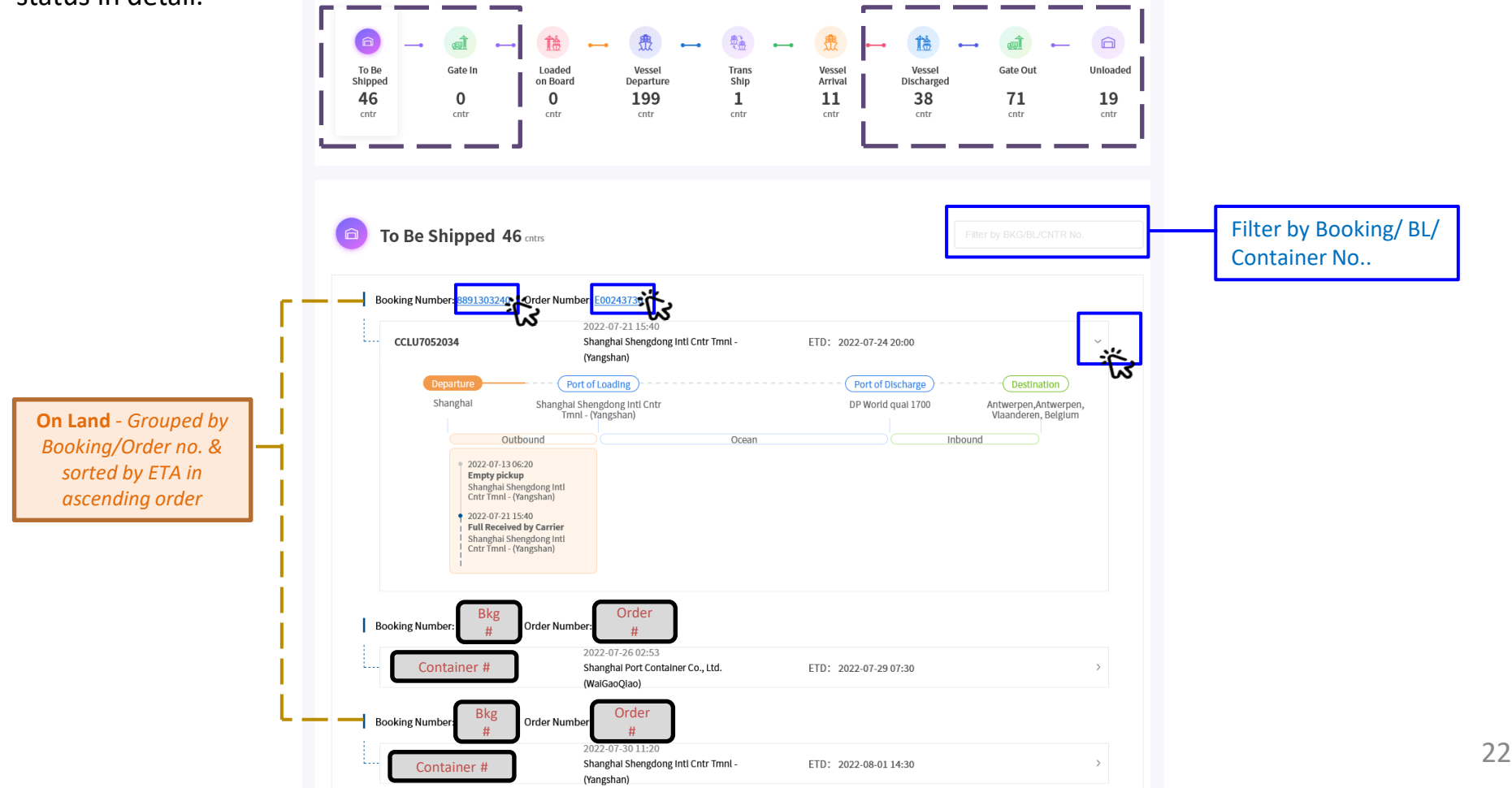

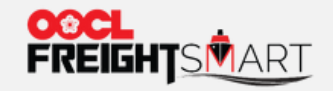

#### **Step 2b - At Sea Status**

Expand vessel details to see the full routes and whole cargo flow timeline by booking/order or Click booking/Order no. to view container status in detail.

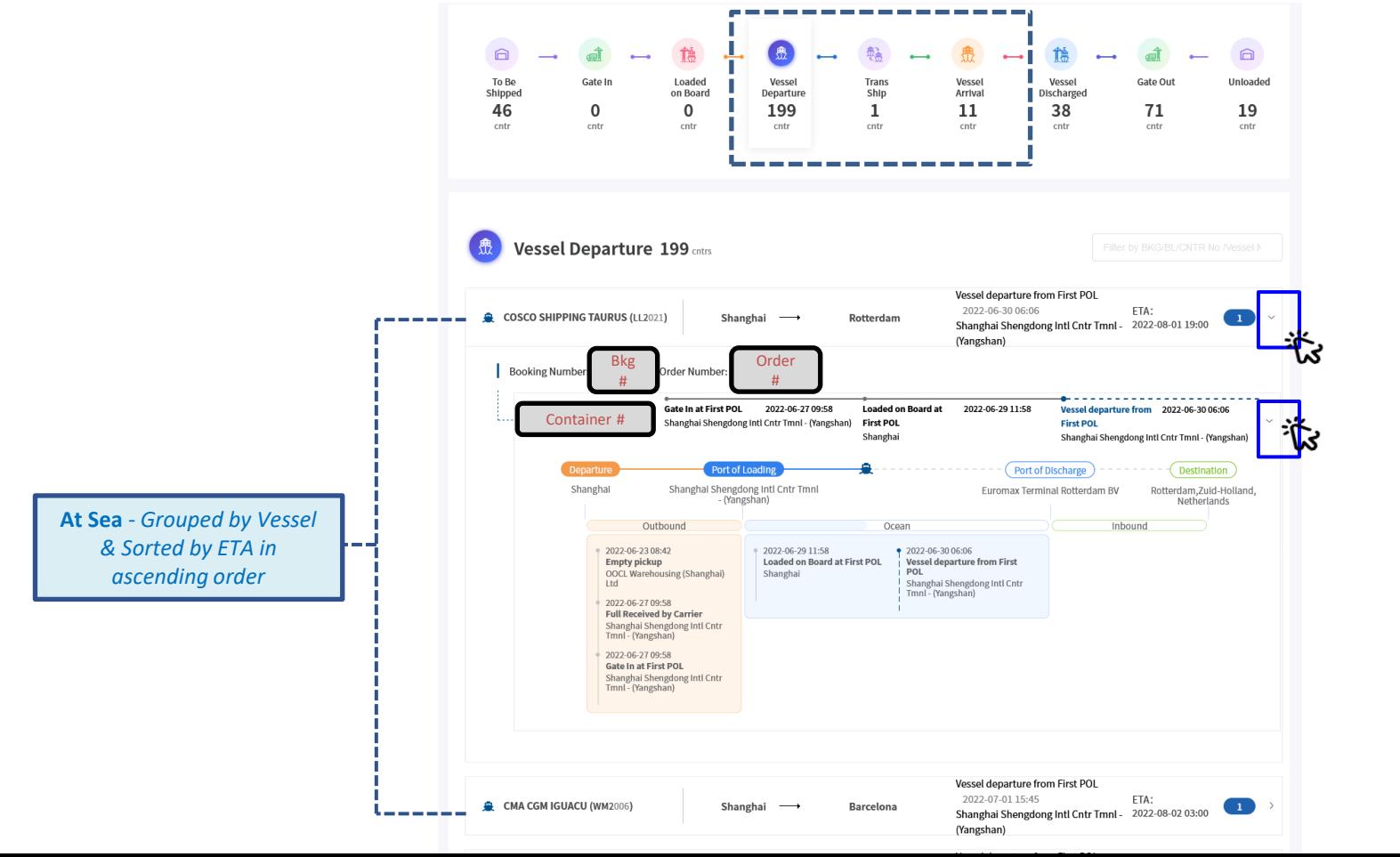

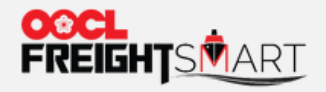

**Cargo Tracking+**

### **How to do a Quick Search**

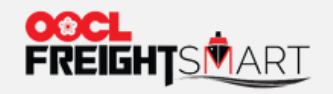

You can search your bookings / BL / containers at the top right-hand corner of the map, and press "**Enter**" to get the results.

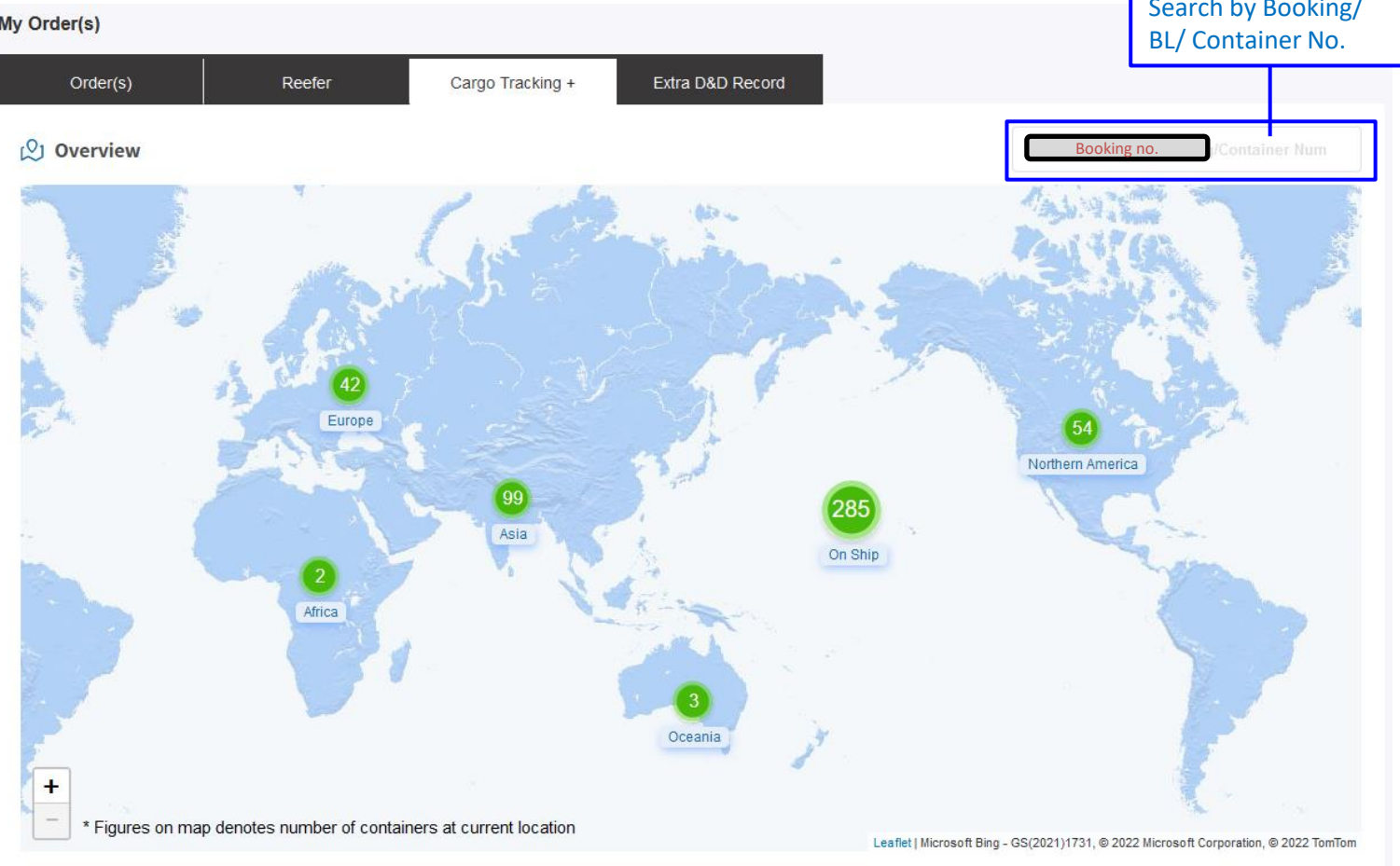

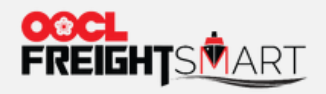

You can view the latest container status in the pop-up window.

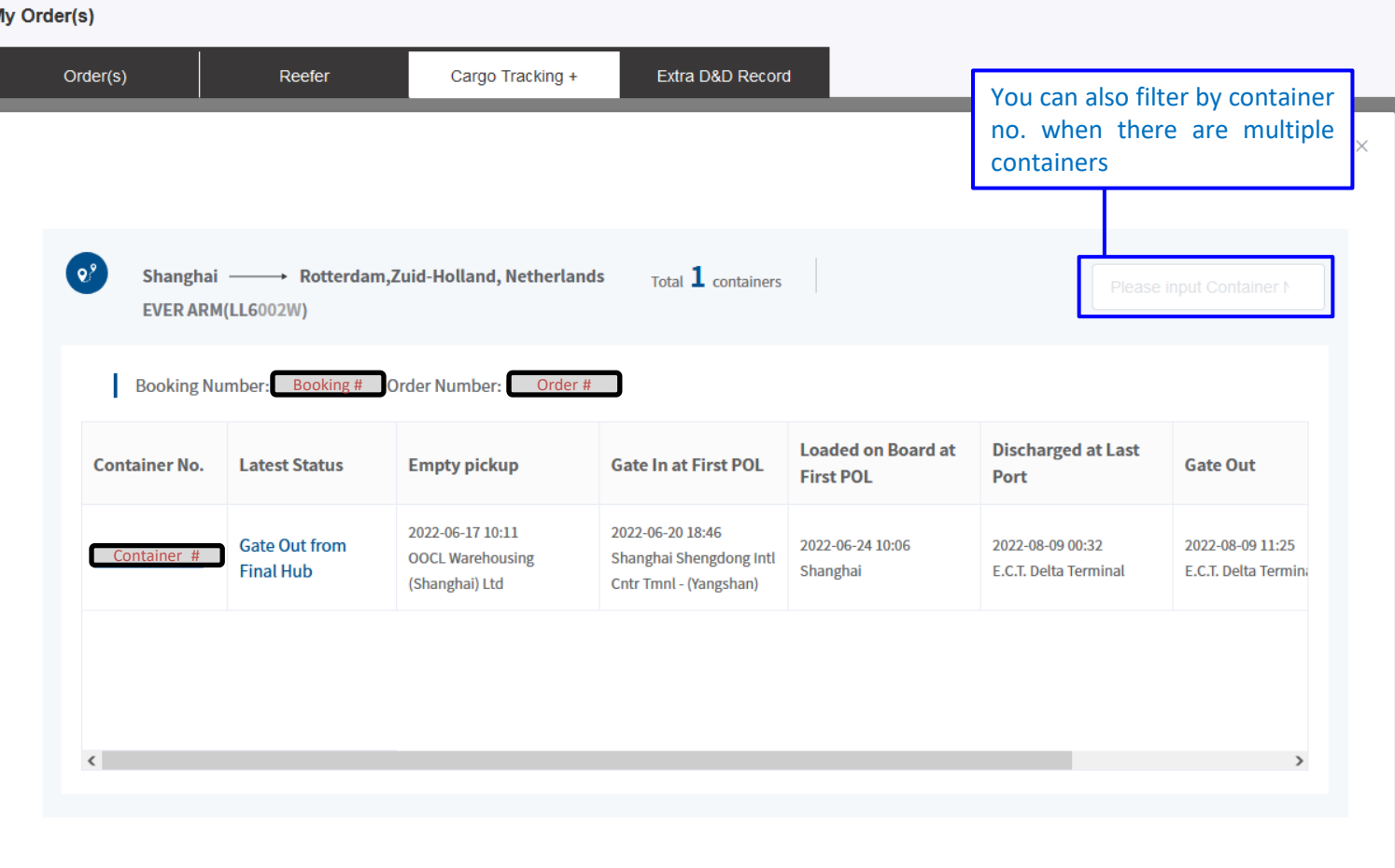

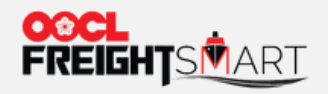

You can click "Container no." to view more container details.

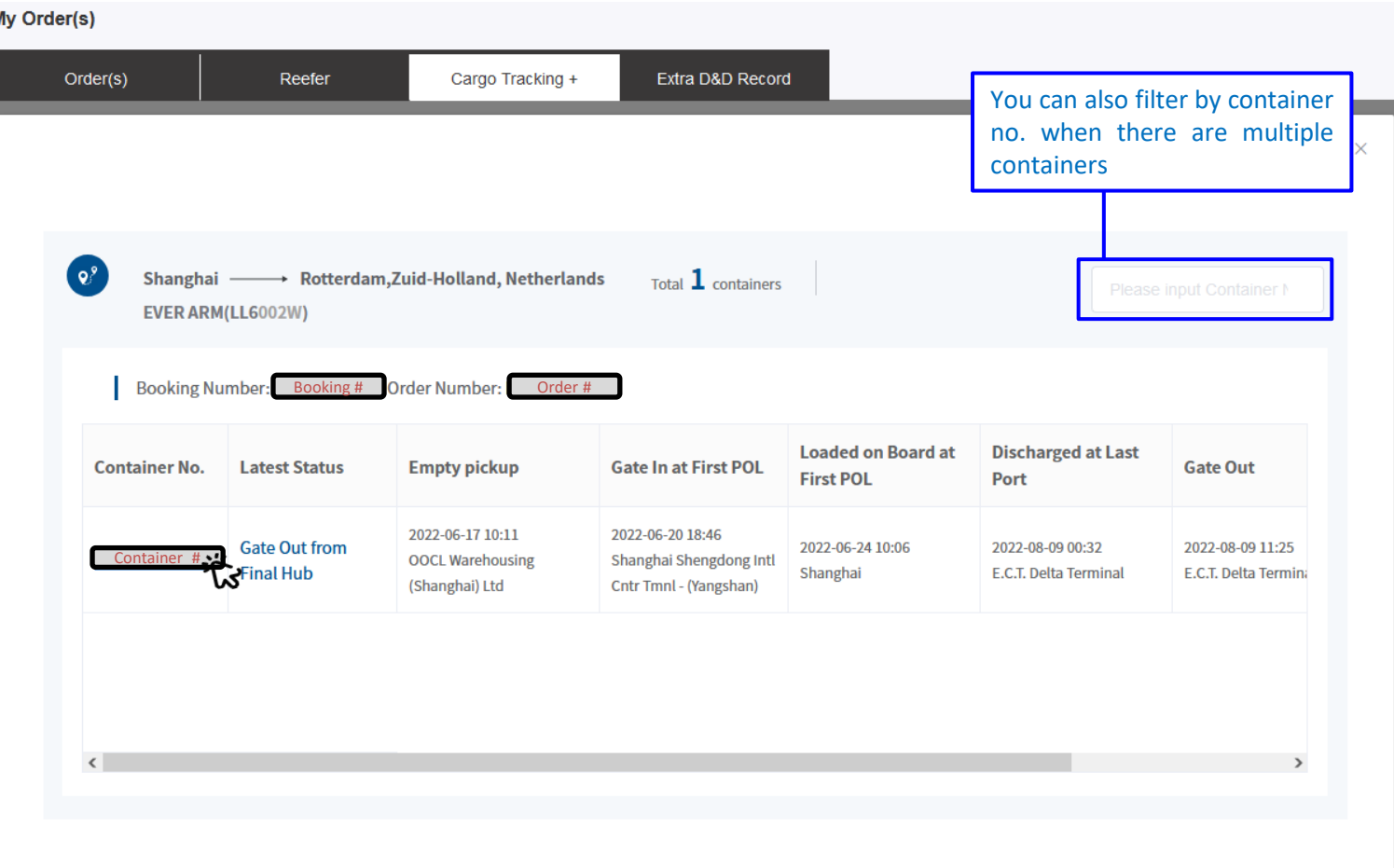

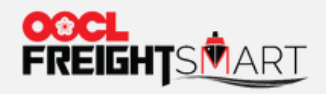

You will see the full route and cargo flow timeline.

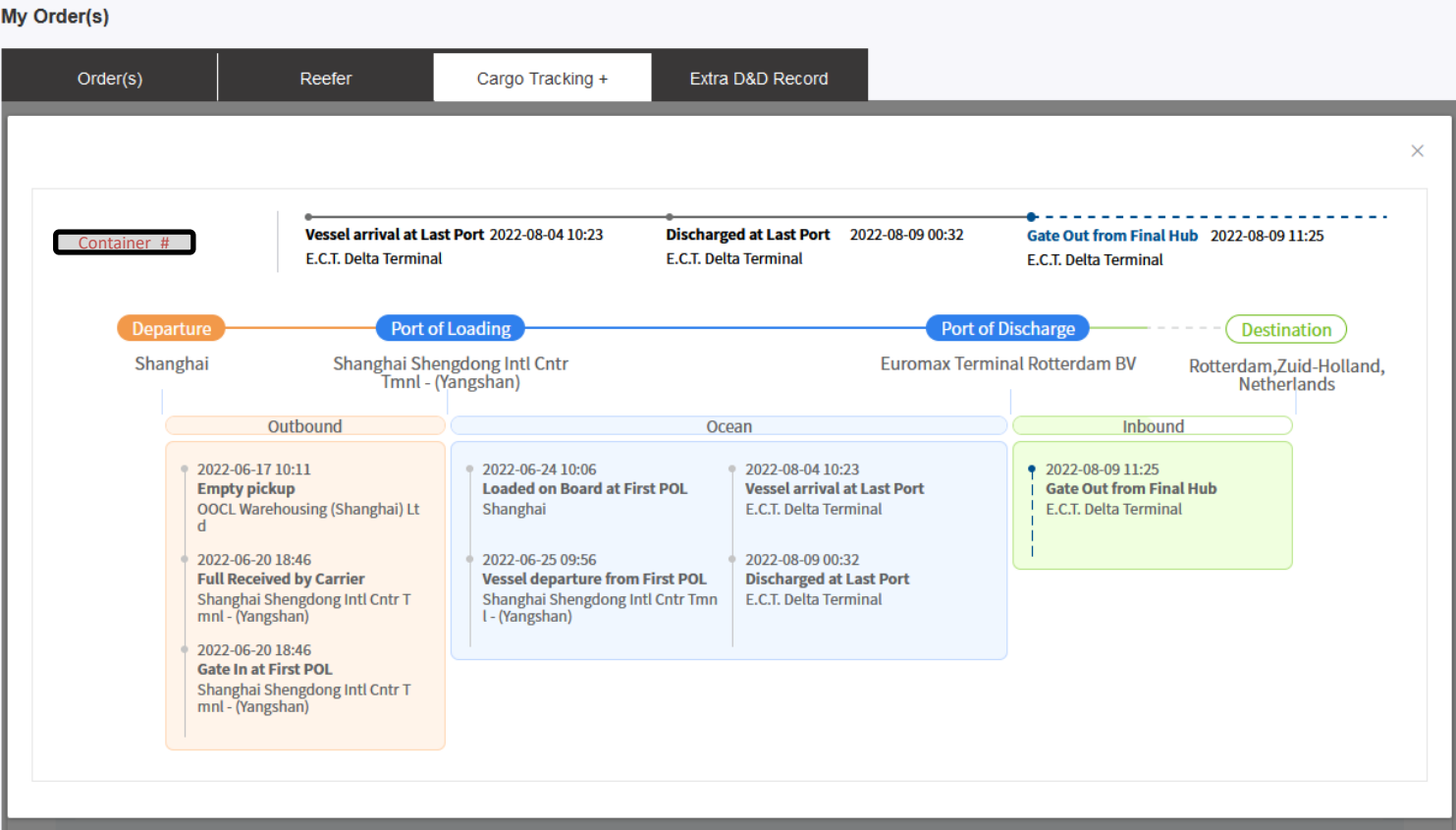